République algérienne démocratique et populaire Ministère de l'enseignement supérieur et de la recherche scientifique Université Mohamed Lamine Debaghine Sétif 2 Faculté des lettres et des langues

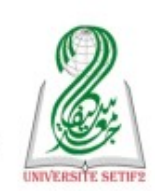

الجمهورية الجزائرية الديمقراطية الشعبية وزارة التعليم العالى والبحث العلمى جامعة محمد لمين دباغين سطيف 2 كلية الآداب واللغات

**Module :** Recherche documentaire sur Web et Bibliographie **M1 Didactique** 

## **Examen Semestre 01**

 **Question 01 (4pts) :** Quelle est la différence entre le « silence documentaire » et le « bruit documentaire » ? Donnez deux exemples de requêtes de recherche : la première implique un silence documentaire et la seconde implique un bruit documentaire.

 **Réponse :** On parle de "**bruit**" lorsque des réponses non-pertinentes sont proposées par le moteur de recherche. Ces réponses sont mêlées à des réponses pertinentes, qui risquent alors de ne pas être vues par l'utilisateur **---** On parle de "**silence"** lorsque des réponses pertinentes ne sont pas proposées par le moteur de recherche

- Exemple d'une requête qui implique un bruit : Orange ( un terme de recherche qui posséde plus d'un sens )

- Exemple d'une requête qui implique un Silence : Couurs Didctique (la requête comporte des fautes d'orthographe)

 **Question 02 (5pts) :** Le moteur de recherche « Google Scholar » nous offre plusieurs fonctionnalités qui nous facilitent la recherche scientifique. Énumérez et expliquez cinq de ces fonctionnalités.

## **Réponse :**

1. Le filtre : permet de filtrer les résultats par type de documents, par date, par langues .. etc

2. Collecte des références : permet de sauvegarder les références dans votre bibliothèque personnelle Google Scholar

3. Exportation et citation des références : permet d'accéder à la référence bibliographique de l'article sous différentes normes bibliographiques.

4. L'option rechercher d'autres articles en lien avec une recherche précise : permet de relancer une recherche sur le sujet de l'article

5. L'option "Versions d'article" ! permet d'accéder aux différentes versions du document disponibles en ligne et répertoriées dans Google Scholar

6. L'option "Voir le texte intégrale" : renvoie vers le texte intégral s'il est disponible

7. Les alertes : Google Scholar permet de créer une alerte sur le résultat d'une recherche.

8. L'option "Suivre un auteur" : Il est également possible de créer une alerte sur un profil d'auteur, ainsi vous recevrez les dernières publications et citations liées à un auteur en particulier.

## **Bon Courage**

République algérienne démocratique et populaire Ministère de l'enseignement supérieur et de la recherche scientifique Université Mohamed Lamine Debaghine Sétif 2 Faculté des lettres et des langues

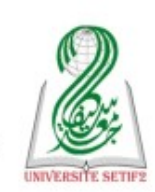

الجمهورية الجزائرية الديمقراطية الشعبية وزارة التعليم العالى والبحث العلمى جامعة محمد لمين دباغين سطيف 2 كلية الآداب واللغات

 **Question 03 (3pts) :** Un article scientifique doit toujours passer par une démarche de contrôle de la qualité. Comment appelle-t-on cette démarche ? Expliquer cette démarche.

 **Réponse :** la validation des articles par les pairs (peer reviewing) est une démarche de contrôle de la qualité des articles. La lecture s'effectue en double aveugle. Le lecteur ne sait pas qui est l'auteur de l'article et l'auteur ne sait pas qui est le lecteur.

 **Question 04 (2pts) :** C'est quoi la diffférence entre un article publié en "libre accés" et un article accessible "gratuitement" ?

 **Réponse :** Un article publié en **"libre accés"** accorde à tous les utilisateurs un droit d'accès, gratuit, irrévocable, mondial et perpétuel. Il concède à tous les utilisateurs une licence leur permettant de copier, d'utiliser, de distribuer, de transmettre et de visualiser publiquement l'œuvre, d'utiliser cette œuvre pour la réalisation d'œuvres dérivées et la distribution d'œuvres dérivées, sous quelque format électronique que ce soit, dans un but raisonnable, à condition d'en indiquer correctement l'auteur". **Le libre accès est donc bien plus qu'un accès gratuit.**

 **Question 05 (6pts) :** Supposons que vous allez utiliser le moteur de recherche **Google**. Trouvez les expressions (requêtes) appropriées pour les recherches suivantes :

\* Pour rechercher des cours de didactique au format Word : Cours AND Didactique Filtype:doc

\* Pour rechercher des livres d'écrivains français à l'exception de ceux d'Albert Camus et Jean-Paul Sartre ou d'écrivains allemands au format PDF : Livre AND Ecrivain AND France OR Allmagne - "Albert Camu" - "Jean-Paul Sartre"

\* Pour rechercher la définition du mot « Web » : Define : Web